## **Регистрация на сайте «Добровольцы Росиии» – инструкция.**

Что понадобится для регистрации на портале Добровольцы России?

- Мобильный телефон или электронная почта;
- Фотография в электронном виде.
- 1. Перейдите на [добровольцыроссии.рф](https://добровольцыроссии.рф/) (официальный сайт) и кликните по кнопке «ключ» в правом верхнем углу сайта.

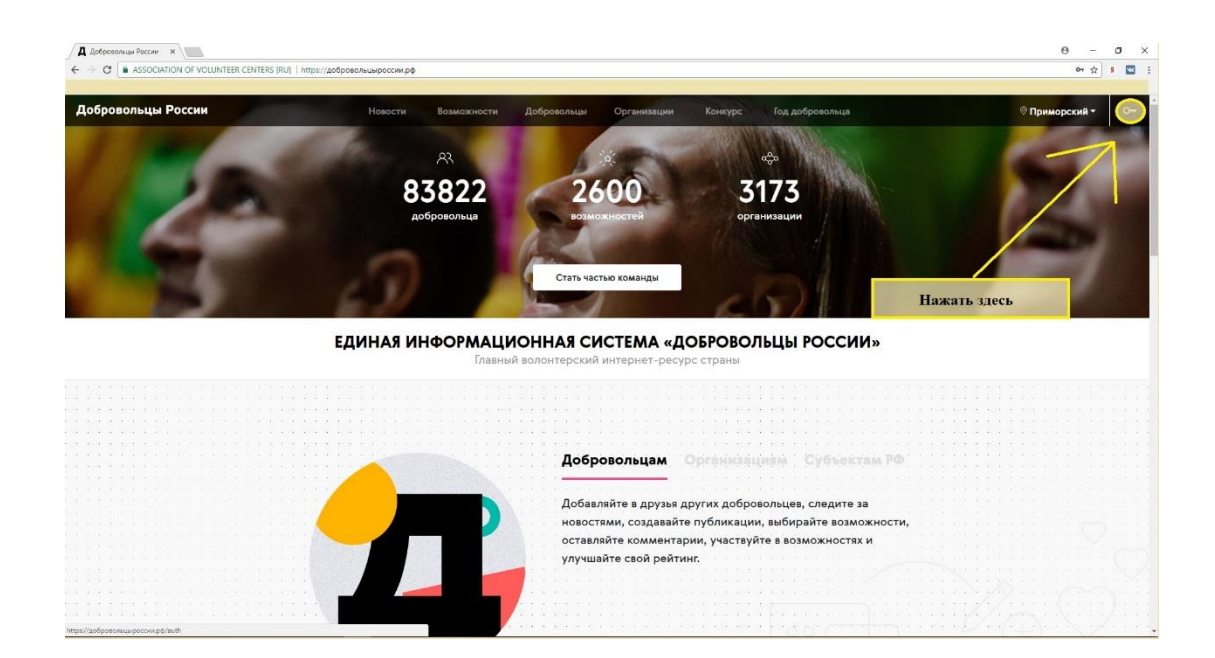

## 2. Кликните по кнопке «Зарегистрироваться».

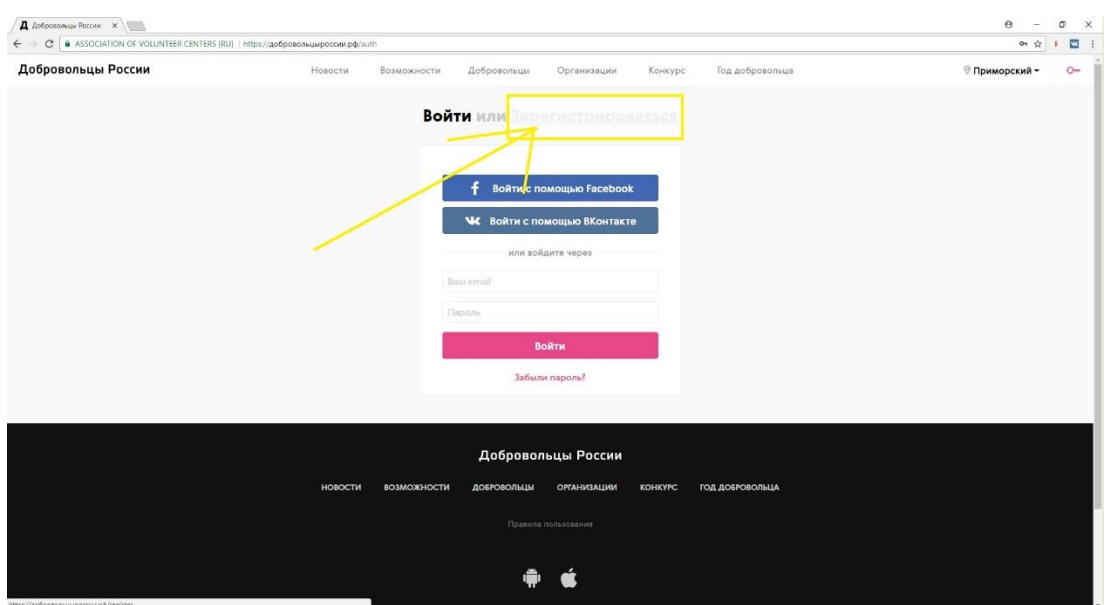

3. В открывшемся окне во вкладке «Как доброволец» введите данные: **Имя** и **Фамилию**; **Адрес электронной почты**; **Пароль**, который в дальнейшем будете использовать для входа на Портал.

*(Если Вы хотите зарегистрировать Вашу организацию, то кликните на вкладку «Как организация», после чего введите: Название организации, Адрес электронной почты; Пароль).* 

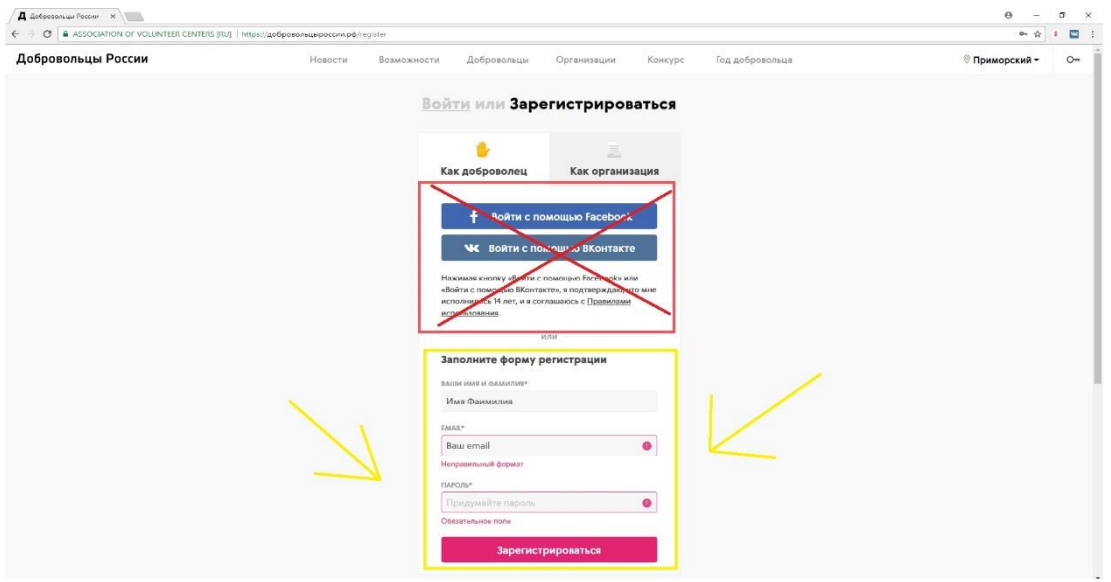

4. Для завершения регистрации на Портале необходимо подтвердить адрес Вашей электронной почты. Для этого необходимо проверить Вашу почту. Вам уже выслали письмо, в котором необходимо нажать на гиперссылку «подтвердить», после чего система перенаправит Вас обратно на Портал.

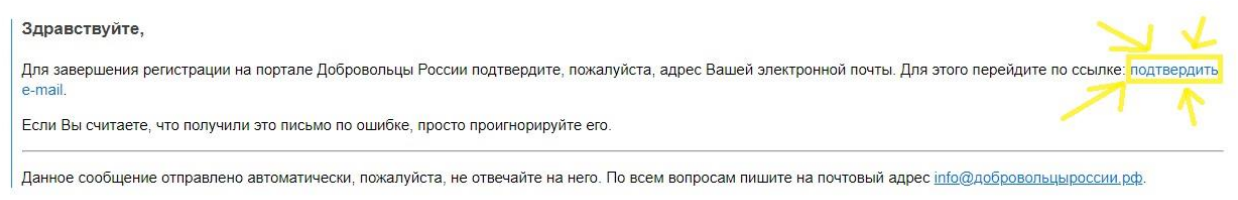

5. Поздравляем, теперь Вы – зарегистрированный пользователь портала «Добровольцы России».

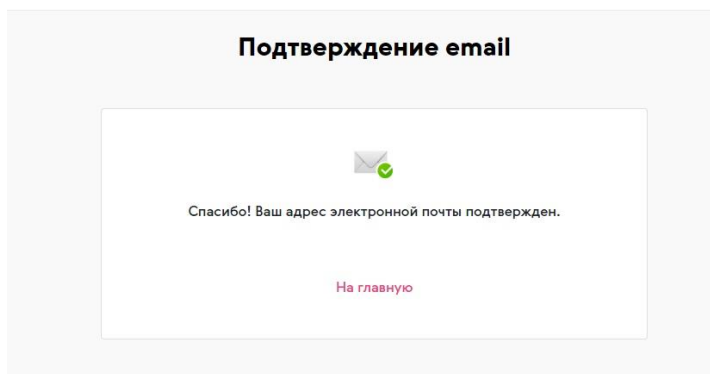

6. Для того, чтобы узнать свой идентификационный номер (ID) необходимо кликнуть на вкладку «Мой профиль».

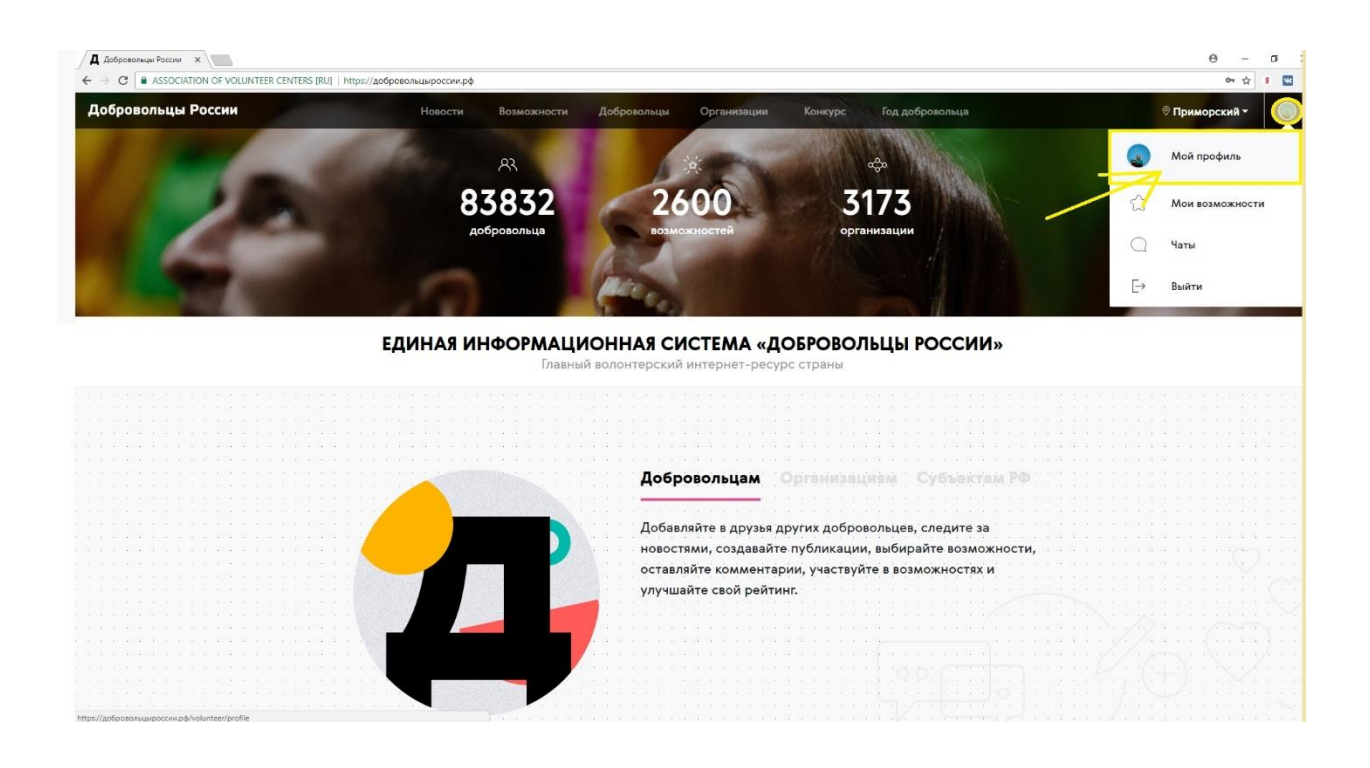

7. Вы окажетесь на личной странице. Теперь необходимо нажать на кнопку «ЭЛЕКТРОННАЯ КНИЖКА ДОБРОВОЛЬЦА»

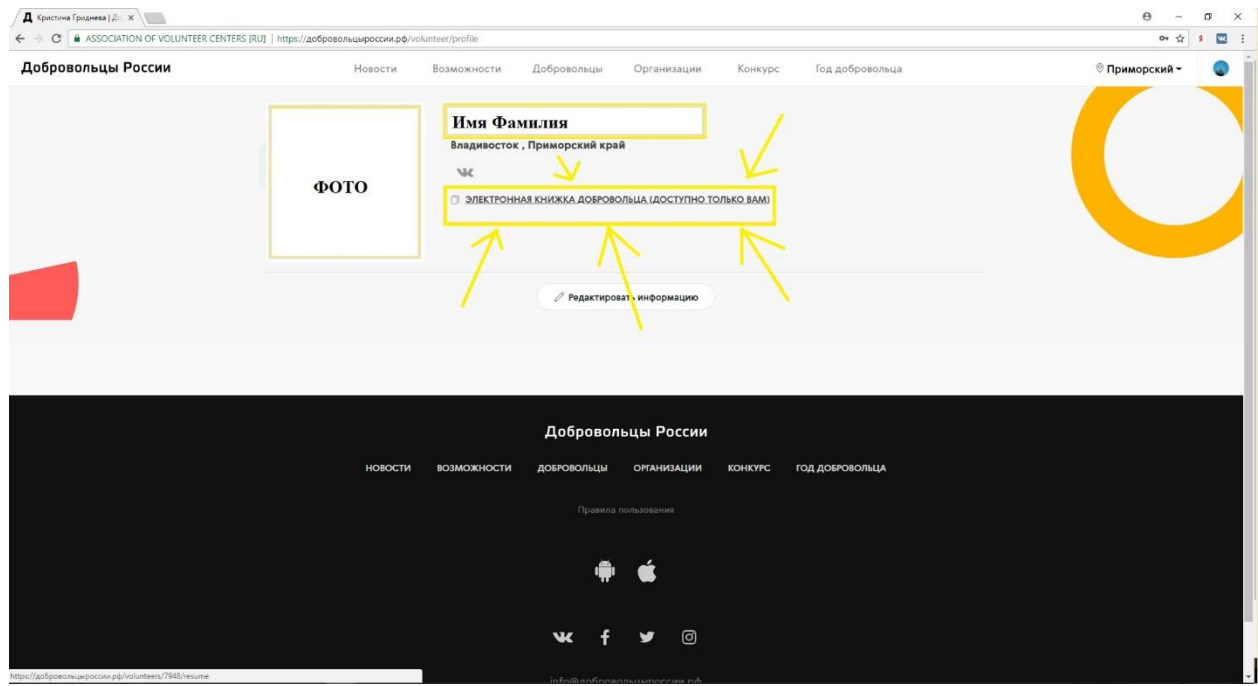

8. В открывшемся окне вы увидите свой идентификационный номер (ID), который необходимо вписать в бланк заявления о выдаче «Личной книжки волонтера».

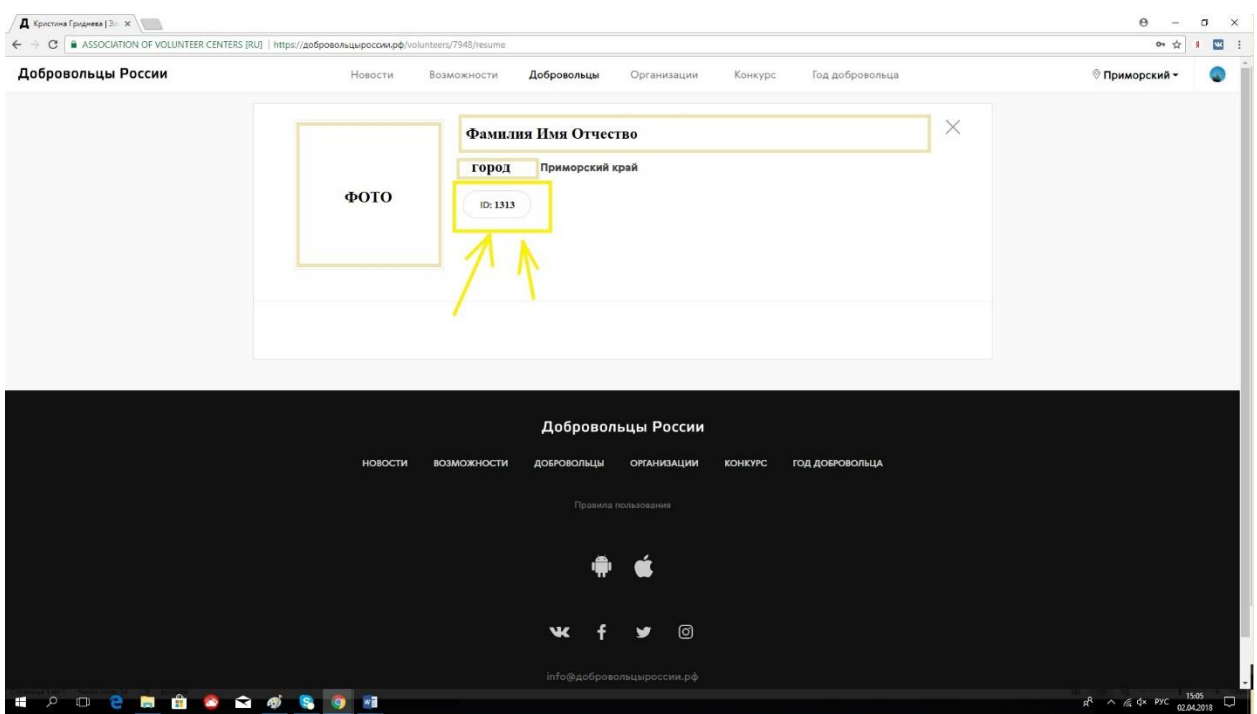

9. Необходимо заполнить «Информацию» в личном кабинете для дальнейшей работы в системе «Добровольцы России».

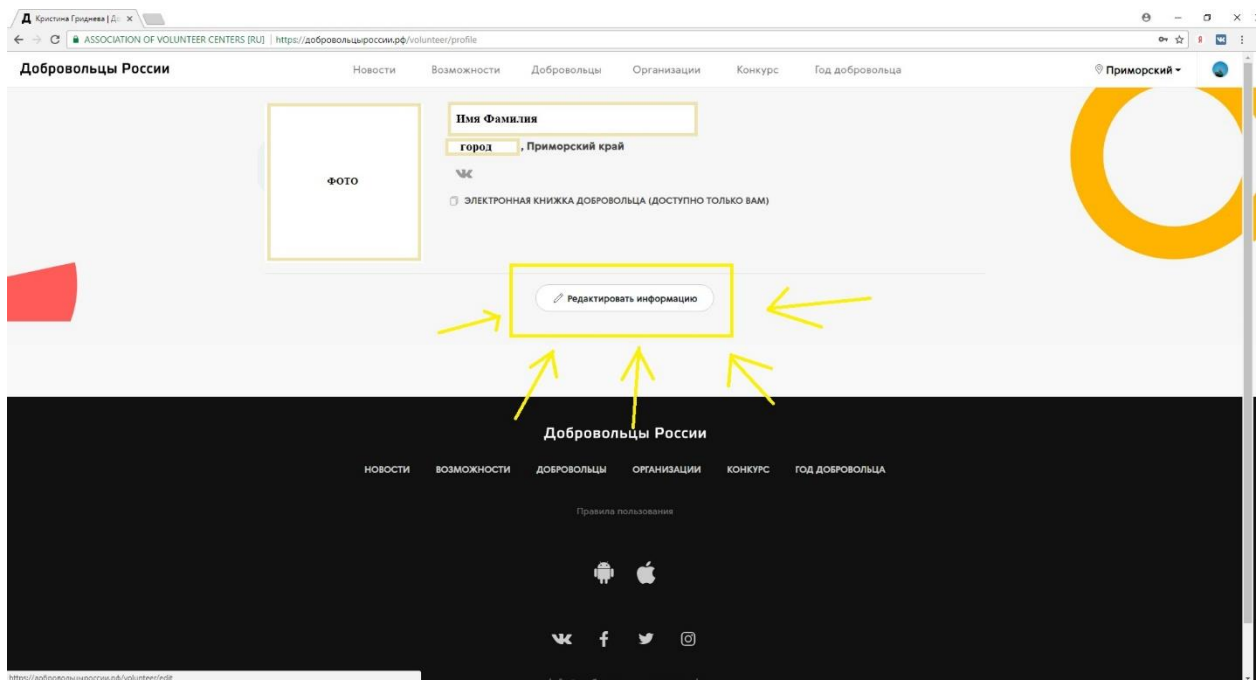